### **INSTRUKTÁŽNÍ LIST – ŽÁDOST O DOTACI 19.2.1**

### **Článek 17. 1. c) Zemědělská infrastruktura**

**Pro ověření správnosti vyplněných údajů v Žádosti o dotaci slouží ikona "Menu – Kontrola vyplněných údajů" (v záhlaví formuláře).**

**Údaje uvedené v Žádosti o dotaci musí být žadatelem poskytovány v českém jazyce.**

### **Strana A Informace o žadateli**

- 1. Opatření vyplněno automaticky dle údajů zadaných v Portálu Farmáře
- 2. Podopatření vyplněno automaticky dle údajů zadaných v Portálu Farmáře
- 3. Operace vyplněno automaticky dle údajů zadaných v Portálu Farmáře
- 4. Název operace vyplněno automaticky
- 5. Prioritní oblast vyplněno automaticky
- 6. Název MAS vyplněno automaticky dle údajů zadaných v Portálu Farmáře
- 7. Číslo Fiche vyplněno automaticky dle údajů zadaných v Portálu Farmáře
- 8. Název Fiche vyplněno automaticky dle údajů zadaných v Portálu Farmáře
- 9. Související článek vyplněno automaticky
- 10. Název projektu (max. 100 znaků i s mezerami) vyplněno automaticky na základě údajů v Portálu Farmáře – pokud název projektu není výstižný, pak vepsat výstižný název projektu
- 11. Pracoviště SZIF příslušné k administraci žádosti vyplněno automaticky dle příslušnosti k MAS

### **Údaje o žadateli**

**Údaje o žadateli, které jsou předvyplněné na základě údajů z IS Základní registry nebo registračních údajů poskytnutých žadatelem při zřízení uživatelského účtu na Portálu Farmáře, nelze editovat. Jejich změnu je možné provést pouze opravou dat u správce registru, po opravě se změna automaticky promítne i do IS SZIF.**

- 12. Právnická osoba/Fyzická osoba vyplněno automaticky, nelze editovat; na základě tohoto údaje jsou vygenerována čestná prohlášení na straně G
- 13. Plátce DPH ve vztahu k aktivitám projektu žadatel křížkem označí odpovídající možnost; Plátce DPH, který nemá nárok na odpočet DPH a neplátce zvolí možnost "Ne"; Plátce DPH, který má nárok na odpočet DPH zvolí možnost "Ano"

#### Právnická osoba

- 14. Název vyplněno automaticky, nelze editovat
- 15. Právní forma vyplněno automaticky, nelze editovat

# Fyzická osoba

- 16. Titul před vepsat titul žadatele před jménem
- 17. Jméno vyplněno automaticky, nelze editovat
- 18. Příjmení vyplněno automaticky, nelze editovat
- 19. Titul za vepsat titul žadatele za jménem
- 20. Rodné číslo vyplněno automaticky, nelze editovat
- 21. Datum narození vyplněno automaticky, nelze editovat

# Právnická i fyzická osoba:

- 22. IČ vyplněno automaticky, nelze editovat
- 23. DIČ (je-li přiděleno) uvést daňové identifikační číslo žadatele uvedené v osvědčení o registraci daňového subjektu - v případě, že není přiděleno, nevyplňovat
- 24. Internetové stránky pokud žadatel vlastní webové stránky, jejichž obsah má vztah k projektu, pak uvést jejich adresu
- 25. Ulice vyplněno automaticky, nelze editovat
- 26. Č.p. vyplněno automaticky, nelze editovat
- 27. Č.o. vyplněno automaticky, neleze editovat
- 28. PSČ vyplněno automaticky, nelze editovat
- 29. Obec vyplněno automaticky, nelze editovat
- 30. Část obce/městská část vyplněno automaticky, nelze editovat
- 31. NUTS 4/LAU 1 (okres) vyplněno automaticky, nelze editovat
- 32. Telefon vepsat telefonní číslo včetně předčíslí
- 33. Mobilní telefon vepsat číslo na mobilní telefon včetně předčíslí
- 34. E-mail vepsat e-mailovou adresu

**Adresa pro doručování** (vyplňuje se pouze, je-li odlišná od trvalého bydliště-FO, resp. sídla firmy-PO)

- 35. Ulice vepsat název ulice
- 36. Č.p. vepsat číslo popisné označeno červenou tabulkou
- 37. Č.o. vepsat číslo orientační označeno modrou tabulkou (číslo nemusí být vždy uvedeno – některé obce toto číslování nemají)
- 38. PSČ vepsat poštovní směrovací číslo příslušné pošty
- 39. Obec vybrat název obce
- 40. Část obce/městská část vepsat název části obce/městské části
- 41. NUTS 4/LAU 1 (okres) nevyplňovat pole bude vyplněno automaticky po zadání pole 39. Obec

# **Hlavní kontaktní osoba pro poskytování informací**

- 42. Titul před vepsat titul kontaktní odpovědné osoby před jménem
- 43. Jméno vepsat jméno kontaktní odpovědné osoby
- 44. Příjmení vepsat příjmení kontaktní odpovědné osoby
- 45. Titul za vepsat titul kontaktní odpovědné osoby za jménem
- 46. Telefon vepsat telefonní číslo včetně předčíslí kontaktní odpovědné osoby
- 47. Mobilní telefon vepsat mobilní telefonní číslo včetně předčíslí kontaktní odpovědné osoby
- 48. E-mail vepsat e-mailovou adresu kontaktní odpovědné osoby

# **Strana B1 Popis projektu – všeobecná strana**

#### **Projekt**

- 1. Popis projektu žadatel popíše projekt jako celek, včetně zdůvodnění potřebnosti, jeho náplň a aktivity, které bude v rámci projektu realizovat (pole neslouží k popisu podrobného technického řešení dílčích částí projektu, které žadatel uvede až do pole č. 7 na straně C1).
- 2. Popis současného stavu a zdůvodnění projektu žadatel uvede výchozí stav před realizací projektu a zdůvodnění jeho potřebnosti, jeho náplně a aktivit, které budou v rámci projektu realizovány.
- 3. Výsledky projektu žadatel shrne výsledky projektu a popíše jejich očekávaný přínos.
- 4. Udržitelný rozvoj vyplněno automaticky

## **Ostatní**

5. Uveďte další údaje, informace, sdělení k projektu – žadatel doplní popis projektu o další údaje, informace, sdělení, které mají pro projekt zásadní význam a dosud nebyly uvedeny

## **Nová pracovní místa, která jsou předmětem preferenčního kritéria**

- 6. Počet pracovních míst žadatel uvede plánovaný počet pracovních míst, které vytvoří v rámci realizace a udržitelnosti projektu. Jedná se o pracovní místa, která jsou předmětem bodového hodnocení Žádosti.
- 7. Popis náplně práce žadatel popíše náplně pracovních míst ke každému pracovnímu místu zvlášť.

#### **Harmonogram projektu**

- 8. Předpokládané datum zahájení fyzické realizace projektu – výběr z kalendáře
- 9. Předpokládané datum ukončení fyzické realizace projektu – výběr z kalendáře
- 10. Předpokládaný termín předložení Žádosti o platbu na MAS – generuje se automaticky na základě vyplnění termínu předložení ŽoP na RO SZIF. Lhůta je stanovena dle podmínek Pravidel 19.2.1.
- 11. Předpokládaný termín předložení žádosti o platbu na RO SZIF – výběr z kalendáře (v průběhu realizace je toto datum možné změnit pouze formou Hlášení o změně)

## **Místa realizace projektu**

Místem realizace se rozumí místo, kde jsou realizovány stavební výdaje a/nebo umístěny technologie, které jsou předmětem dotace. V případě nákupu mobilních investic se místem realizace rozumí místo, kde je majetek umístěn v době, kdy nevykonává svou funkci. Pokud je projekt realizován na více místech, musí žadatel uvést všechna.

# **Objekt/předmět č.1**

- 12. Identifikace uvést ustálený název místa realizace nebo název dle vlastního uvážení; jednotlivé objekty musí být dle názvu rozlišitelné. U lesních opatření např. identifikace LHO/LHC, název lesní cesty apod.
- 13. Ulice vepsat název ulice
- 14. Č.p. vepsat číslo popisné (číslo nemusí být vždy uvedeno)
- 15. Č.o. vepsat číslo orientační (číslo nemusí být vždy uvedeno – některé obce toto číslování nemají)
- 16. PSČ vepsat poštovní směrovací číslo
- 17. Obec vepsat/vybrat název obce
- 18. Část obce/městská část vepsat část obce/městské části
- 19. NUTS 4/LAU 1 (okres) nevyplňovat pole bude vyplněno automaticky po zadání pole 18. Obec
- 20. Katastrální území vybrat název katastrálního území (výběr je aktivní až po zadání pole č. 18)
- 21. Parcelní číslo uvést parcelní číslo/čísla, na kterém se objekt/předmět projektu nachází
- 22. Druh parcely výběr z nabídky
- 23. Typ parcely výběr z nabídky
- 24. List vlastnictví uvést číslo listu vlastnictví
- 25. Druh pozemku žadatel nevyplňuje
- 26. Způsob ochrany žadatel nevyplňuje
- 27. Právní vztah výběr z nabídky
- 28. Popis umístění projektu pokud je pro přesnější popis místa realizace vhodné, popište vlastními slovy umístění projektu

**Zpracovatel projektu** (vyplňuje se pouze v případě, že zpracovatelem projektu není žadatel)

Zpracovatel projektu – právnická osoba

- 29. Název vepsat název právnické osoby
- 30. IČ vepsat IČ
- Zpracovatel projektu fyzická osoba
- 31. Titul před vepsat titul před jménem (např. Mgr., Ing., MUDr., PhDr. atd.)
- 32. Jméno vepsat jméno
- 33. Příjmení vepsat příjmení
- 34. Titul za vepsat titul za jménem (např. DrSc., CSc., PhD. atd.)
- Zpracovatel projektu právnická i fyzická osoba
- 35. Telefon vepsat telefonní číslo včetně předčíslí
- 36. Mobilní telefon vepsat telefonní číslo včetně předčíslí
- 37. E-mail vepsat e-mailovou adresu

**Obrazová dokumentace** (nepovinné)

Po stisknutí tlačítka "přidat foto", má žadatel možnost vložit fotografie či jiné obrazové přílohy (max. 6), které blíže objasní předmět projektu. Po kliknutí na rámeček "foto" na formuláři se nechá vložit soubor z paměťového disku. Vkládat je možné pouze fotografie max. velikosti 500 KB ve formátech JPG, JPEG, GIF, PNG, TIF. Pod každou fotografii je vhodné doplnit stručný popisek. Vloženou fotografii lze odstranit tlačítkem "X". Tato sekce neslouží k vkládání **příloh definovaných dle Pravidel.**

# **B2 Popis projektu – specifika Článku 17, odst. 1, písm. c) Zemědělská infrastruktura**

- 1. Byly na území projektu dokončeny Pozemkové úpravy? – žadatel zaškrtne správnou odpověď "ANO/NE"
- 2. V případě novostavby: počet km zemědělské cesty žadatel vyplní plánovanou délku novostavby cesty dle projektu
- 3. V případě rekonstrukce: počet km zemědělské cesty žadatel vyplní plánovanou délku rekonstruované cesty dle projektu

# **B3 Zakázky**

1. Specifikace druhu zadavatele – Výběr z číselníku. "Jiný, *který není definován v ZVZ / ZZVZ*" – pokud žadatel není veřejný či zadavatel dotované zakázky (nejčastější odpověď).

"*Veřejný*" – ČR, státní příspěvková organizace, územní samosprávný celek, či právnická osoba založena, zřízena nebo ovládána jiným veřejným subjektem. "Dotovaný *(dle ZVZ) / zadavatel dotované VZ (ZZVZ)*" právnická nebo fyzická osoba, která k úhradě nadlimitní nebo podlimitní veřejné zakázky použije více než 50 % peněžních prostředků z veřejných zdrojů. Při 50% dotaci a nižší není žadatel nikdy zadavatelem dotované zakázky.

- 2. Název veřejné zakázky přesné a úplné znění názvu zakázky při vyhlášení. V případě, že je veřejná zakázka uveřejněna ve Věstníku veřejných zakázek (ISVZ), musí se název veřejné zakázky zcela a přesně shodovat s údaji v poli II.1.1) "Název přidělený zakázce" formuláře uveřejněného v ISVZ.
- 3. Druh veřejné zakázky žadatel vybere z číselníku dle předmětu plnění veřejné zakázky.
- 4. Druh zadávacího/výběrového řízení žadatel vybere z číselníku. "*Výběrové řízení mimo režim ZZVZ*" – vždy, když žadatel nebude zadávat dle zákona o zadávání veřejných zakázek – ZZVZ (většina případů PRV). Žadatel bude zadávat dle Příručky pro zadávání veřejných zakázek či realizovat cenový marketing/ přímý nákup. "*Otevřené řízení*", "*Užší řízení*" a další možnosti z číselníku – pouze pokud bude žadatel zadávat zakázku v režimu zákona (ZVZ či ZZVZ).
- 5. Je zakázka řešena cenovým marketingem/více cenovými marketingy nebo přímým nákupem? – žadatel označí křížkem variantu dle položené otázky. Pokud žadatel odpoví "*Ano*", zahrnuje do jedné zakázky všechny cenové marketingy na služby v rámci celého projektu, do další jedné zakázky všechny cenové marketingy na dodávky a případně do třetí zakázky všechny cenové marketingy na stavební práce. Nevypisuje jednotlivé cenové marketingy po zakázkách.

Cenový marketing je možný pouze v případě, že předpokládaná hodnota jedné zakázky nedosáhne 400 000,- Kč bez DPH, nebo 500 000,- Kč bez DPH v případě, že je zakázka zadávána žadatelem, který není zadavatelem podle § 4 odst. 1 až 3 ZZVZ a zároveň podpora poskytovaná na takovou zakázku není vyšší než 50 %.

V případě více cenových marketingů zahrnutých do jedné zakázky může hodnota této zakázky přesahovat výše uvedené finanční limity. Ze Žádosti musí vyplývat fakt, že spolu tyto přímé nákupy netvoří funkční celek a nejsou zadávány v časové souvislosti (např. vysvětlení/popis v rámci bodu žádosti B3/38).

- 6. Celkové výdaje, na které může být poskytnuta dotace vyplněno automaticky na základě výdajů zadaných na str. C1 a zároveň označením, že tyto výdaje patří k dané zakázce.
- 7. DPH z celkových výdajů, na které může být posk. dotace – vyplněno automaticky na základě výdajů zadaných na str. C1 a zároveň označením, že tyto výdaje patří k dané zakázce. Týká se pouze projektů, u kterých je v poli č. 13 na str. A označena varianta "Ne", tedy kdy žadatel není Plátce DPH ve vztahu k aktivitám projektu.
- 8. Výdaje, ze kterých je stanovena dotace vyplněno automaticky na základě výdajů zadaných na str. C1 a zároveň označením, že tyto výdaje patří k dané zakázce.
- 9. Dotace vztahující se na zakázku vyplněno automaticky, jedná se o násobek hodnot pole č. 8 na straně B3 a pole č. 5 na straně C2.
- 10. Výdaje, na které není požadována dotace (bez DPH) vyplněno automaticky na základě výdajů zadaných na str. C1 a zároveň označením, že tyto výdaje patří k dané zakázce.
- 11. Hodnota zakázky vyplněno automaticky, jedná se o vzorec (pole č. 6 – pole č. 7 + pole č. 10) u dané zakázky na straně B3.
- 12. Poměr peněžních prostředků na zakázku z veřejných zdrojů – vyplněno automaticky. Pokud je v tomto poli (při více zakázkách v jednom z těchto polí) číselná hodnota do 50 %, není žadatel zadavatel dotované zakázky, při hodnotě nad 50 % žadatel zadavatel dotované zakázky je.

#### **Pole č. 13 – 34 na straně B3 vyplňuje žadatel až po ukončení zadávacího/výběrového řízení - na aktualizovaném formuláři Žádosti o dotaci v rámci dokládání povinných a nepovinných příloh. V případě cenových marketingů tato pole nevyplňuje žadatel**  vůbec, není mu to po zaškrtnutí varianty "Ano" v poli **č. 5 na straně B3 umožněno.**

**Dílčí zakázka/y – přidání dílčí zakázky (např. "Dílčí zakázka č. 1.2") využije žadatel v případě, že na dotčenou zakázku umožnil dílčí plnění, bude mít tedy v rámci této zakázky ve výsledku uzavřeny dvě a více smluv s dodavateli.**

- 13. Typ kontraktu zadávacího/výběrového řízení volí se jedna položka z číselníku. Výběr typu uzavírané smlouvy mezi zadavatelem a dodavatelem.
- 14. Režim veřejné zakázky volí se jedna položka z číselníku. "*Malého rozsahu*" a "*Vyšší hodnoty*" se týká vždy jen zakázek mimo ZZVZ. "*Podlimitní*" a "*Nadlimitní*" se týká vždy jen zakázek dle ZZVZ.
- 15. Evidenční číslo veřejné zakázky ve Věstníku veřejných zakázek, pokud je v něm evidována – je-li veřejná zakázka evidována ve Věstníku veřejných zakázek, doplní příjemce její evidenční číslo z tohoto věstníku.
- 16. Stav veřejné zakázky výběr z číselníku. "Zadána" bude nejčastější odpověď – zakázka má podepsanou smlouvu, nebyla však ještě kompletně zrealizována. Případné ostatní možnosti použije žadatel dle stavu zakázky – může být před podpisem Dohody teoreticky *Částečně splněna* či dokonce v některých případech už *Splněna* (např. nákupy strojů, kdy žadatel nečeká na schválení Žádosti).
- 17. Výše DPH zakázky (%) zadavatel vyplní výši DPH, která se vztahuje k veřejné zakázce jednou z možností: 0 %, 10 %, 15 % nebo 21 %. Sazbu je potřeba vyplnit i v případě přenesené daňové povinnosti.

## **Údaje o vítězném dodavateli:**

18. Název subjektu / Jméno a příjmení – údaje o vítězném dodavateli: u právnických osob firma / obchodní jméno, u fyzických osob jméno a příjmení vítězného dodavatele.

Vítězným dodavatelem se pro účely Žádosti o dotaci rozumí dodavatel, se kterým byla uzavřena smlouva na plnění zakázky.

- 19. IČ vítězného dodavatele / RČ v případě, že se jedná o právnickou osobu, vyplňuje se IČ vítězného dodavatele, pokud se jedná o fyzickou osobu, tak se udává rodné číslo. Nevyplňuje se u dodavatelů ze zahraničí.
- 20. Právní forma volí se jedna položka z číselníku. V případě zahraničního dodavatele zvolí žadatel právní formu, která se svým charakterem nejvíce blíží jeho zahraniční právní formě.

## **Sídlo firmy / trvalé bydliště vítězného dodavatele:**

- 21. Ulice vepsat název ulice.
- 22. Č.p./Č.e. vepsat číslo popisné/evidenční označeno červenou tabulkou.
- 23. Č.o. vepsat číslo orientační označeno modrou tabulkou.
- 24. Část obce/městská část vepsat název části obce/městské části.
- 25. Obec vepsat název obce.
- 26. PSČ vepsat poštovní směrovací číslo příslušné pošty.
- 27. Stát země, ve které je sídlo vítězného dodavatele.

## **Údaje o smlouvě:**

- 28. Číslo smlouvy pokud má zadavatel ve smlouvě vyplněno – jedinečné identifikační číslo smlouvy na "standardní" zakázku, pod kterým je daná smlouva evidována u zadavatele. Jedná se o klíč, na základě kterého je možné identifikovat tuto smlouvu napříč více projekty.
- 29. Datum podpisu smlouvy datum uzavření smlouvy na zakázku mezi zadavatelem a dodavatelem, tj. datum, kdy smlouvu podepsala poslední ze smluvních stran.
- 30. Cena veřejné zakázky dle smlouvy bez DPH (Kč) celková cena zakázky bez DPH uvedená ve smlouvě na realizaci zakázky s vítězným dodavatelem.
- 31. Částka ceny veřejné zakázky vážící se k projektu bez DPH (Kč) – cena zakázky vážící se k tomuto projektu bez DPH. Smlouva na zakázku může být na širší okruh činností, než které jsou relevantní pro samotnou Žádost. Pokud se tedy jen část zakázky vztahuje k Žádosti, cena této části zakázky je právě cena "vážící se k projektu".

#### **Seznam ostatních dodavatelů, kteří podali nabídku ve výběrovém/zadávacím řízení, či v případě dílčích plnění na příslušnou část výběrového/zadávacího řízení definovanou v této zakázce:**

- 32. Název dodavatele u PO firma/obchodní jméno, u FO jméno a příjmení dodavatele/uchazeče, který se účastnil výběrového/zadávacího řízení.
- 33. IČ/RČ U PO vyplněno IČ uchazeče, u FO rodné číslo uchazeče. Nevyplňuje se u dodavatelů ze zahraničí.
- 34. Celková nabídnutá částka bez DPH (Kč) pole je vyplněno dle údajů z nabídky uchazeče. Jedná se o částku bez DPH, kterou uchazeč požadoval ve své nabídce za realizaci zakázky.

#### **Souhrnné údaje za stranu B3:**

- 35. Celková hodnota zakázek na dodávky vyplněno automaticky. Součet všech hodnot zakázek na dodávky v projektu.
- 36. Celková hodnota zakázek na služby vyplněno automaticky. Součet všech hodnot zakázek na služby v projektu.
- 37. Celková hodnota zakázek na stavební práce vyplněno automaticky. Součet všech hodnot zakázek na stavební práce v projektu.

38. Vysvětlující komentář k zakázkám (v případě potřeby) – viz text v Žádosti o dotaci u názvu tohoto pole – jedná se o pole sloužící žadateli v případě potřeby k možnosti napsání vysvětlujícího či upřesňujícího textu k zakázkám.

# **Strana C1 Výdaje projektu**

- 2. Kód (výdaje) žadatel vybere z číselníku; možnosti odpovídají kódům uvedeným v číselníku kódů způsobilých výdajů, viz Pravidla 19.2.1. Po zadání číselného kódu se automaticky vyplní text popisu kódu, který odpovídá popisu výdaje uvedeném v Pravidlech 19.2.1.
- 5. Podkód žadatel vybere z roletky; možnosti odpovídají podrobnějšímu členění vybraného kódu uvedeném v číselníku výdajů, na které může být poskytnuta dotace, viz Pravidla 19. 2. 1 (žadatel vybírá, pouze pokud je položka v rámci vybraného kódu požadována)
- 6. Limit žadatel vybere z roletky; možnosti odpovídají podrobnému popisu výdaje uvedeném v číselníku výdajů, na které může být poskytnuta dotace, viz Pravidla 19. 2. 1 (žadatel vybírá, pouze pokud je položka v rámci vybraného podkódu požadována)
- 7. Položka popis technického řešení/technických parametrů - žadatel jasně definuje jednotlivé položky, které budou realizovány v rámci daného kódu; pole slouží pro podrobný popis geodetických prací, resp. věcný popis technického řešení u staveb a ostatních společných zařízení (vč. rozsahu/výměry a provedení dílčích stavebních částí)
- 8. Zakázka žadatel vybere, pod jakou zakázku v rámci projektu je daná položka zařazena, možnosti roletkového výběru odpovídají údajům, které uvedl na straně B3 "Zakázky".
- 9. Výše výdaje (bez DPH), na který může být poskytnuta dotace (Kč) - žadatel vyplní hodnotu
- 10. DPH pole je aktivní pouze pro žadatele, kteří v poli č. 13 na straně A vybrali možnost "Ne", tj. jedná se o žadatele, kteří nejsou plátci DPH; žadatel vyčíslí hodnotu DPH v Kč ve vztahu k dané položce.
- 11. Výdaje, ze kterých je stanovena dotace (Kč) žadatel uvede výši výdajů, na které požaduje dotaci v rámci dané položky. Žadatel plátce DPH uvádí částku bez DPH, žadatel neplátce DPH uvádí částku vč. DPH.
- 16. Celkem VZD žadatel nevyplňuje; pole se vyplňuje automaticky, je zde uvedena celková výše výdajů, ze kterých je stanovena dotace, za všechny položky daného kódu v Kč
- 20. Celkem žadatel nevyplňuje, pole se vyplňuje automaticky; je zde uveden součet celkových výdajů, na které může být poskytnuta dotace, a výdajů, ze kterých je stanovena dotace, za všechny položky.

#### **Výdaje, na které není požadována dotace (bez nadlimitních) – členění zakázek**

- 21. Označení zakázky žadatel vybere, pod jakou zakázku v rámci projektu jsou výdaje, na které není požadována dotace, zařazeny, možnosti roletkového výběru odpovídají údajům, které uvedl na straně B3 "Zakázky".
- 22. DPH za celou zakázku pole je aktivní pouze pro žadatele, kteří v poli č. 13 na straně A vybrali možnost "Ano", tj. jedná se o žadatele, kteří jsou plátci DPH ve vztahu k aktivitám projektu; žadatel vyčíslí hodnotu DPH v Kč
- 23. Popis výdajů, na které není požadována dotace žadatel jasně definuje jednotlivé položky výdajů, na které nepožaduje dotaci (do výčtu neuvádí nadlimitní výdaje), v rámci zakázky zvolené v poli č. 21. Výdaje, na které není požadována dotace, v rámci jedné zakázky, nesmí být děleny do více řádků.
- 24. Bez DPH žadatel vyčíslí celkové výdaje, na které není požadována dotace v Kč bez DPH, za všechny položky v daném řádku
- 25. DPH pole je aktivní pouze pro žadatele, kteří v poli č. 13 na straně A vybrali možnost "Ne", tj. jedná se o žadatele, kteří nejsou plátci DPH ve vztahu k aktivitám projektu; žadatel vyčíslí DPH v Kč za všechny položky v daném řádku
- 26. Celkem žadatel nevyplňuje, pole se vyplňuje automaticky; je zde uveden součet výdajů za všechny položky, na které není požadována dotace, v Kč

## **Strana C2 Struktura financování projektu**

- 1. Celkové výdaje projektu žadatel nevyplňuje, hodnota se vyplní automaticky (jedná se o součet hodnoty pole č. 2 a hodnoty pole č. 3 na straně C2)
- 2. Výdaje, na které není požadována dotace žadatel nevyplňuje, hodnota se vyplní automaticky (jedná se o hodnotu pole č. 26 na straně C1)
- 3. Celkové výdaje, na které může být poskytnuta dotace žadatel nevyplňuje, hodnota se vyplní automaticky (jedná se o součet výdajů, na které může být poskytnuta dotace, uvedený v poli č. 20 na straně C1)
- 4. Výdaje, ze kterých je stanovena dotace žadatel nevyplňuje, hodnota se vyplní automaticky (jedná se o součet VZD uvedený v poli č. 20 na straně C1)
- 5. Procento dotace žadatel nevyplňuje, hodnota se vyplní automaticky dle Pravidel pro danou operaci
- 6. Výdaje pro spolufinancování (dotace) žadatel nevyplňuje, hodnota se vyplní automaticky
- 7. Příspěvek společenství EU (%) žadatel nevyplňuje, hodnota se vyplní automaticky
- 8. Příspěvek společenství EU (Kč) žadatel nevyplňuje, hodnota se vyplní automaticky
- 9. Příspěvek z národních zdrojů (%) žadatel nevyplňuje, hodnota se vyplní automaticky
- 10. Příspěvek z národních zdrojů (Kč) žadatel nevyplňuje, hodnota se vyplní automaticky
- 11. Soukromé výdaje žadatel nevyplňuje, hodnota se vyplní automaticky

## **Strana D**

Pro článek 17. 1. c) Zemědělská infrastruktura není vytvořena

## **Strana E1 Preferenční kritéria - žadatel**

- 1. Text název preferenčního kritéria, předvyplněno dle textu ve formuláři Fiche
- 2. Vysvětlení detailní popis preferenčního kritéria, předvyplněno dle textu ve formuláři Fiche
- 3. Odpověď žadatel vybere z roletky příslušnou bodovací hladinu pro každé preferenční kritérium
- 4. Odůvodnění žadatele žadatel uvede zdůvodnění, proč požaduje body za dané preferenční kritérium, na základě jakých podkladů. Lze doplnit i vysvětlení proč žadatel zvolil méně bodů než by u daného kritéria zvolit mohl. Slouží jako vysvětlení pro Výběrovou komisi MAS, příp. pro SZIF. **V případě přidělení bodů povinné pole!**
- 5. Body bodové hodnocení se vyplní automaticky na základě výběru příslušné bodovací hladiny (odpovědi)

## **Strana E2 Preferenční kritéria přidělená MAS**

- 1. Opatření SCLLD pracovník MAS vyplní číselné označení opatření uvedené ve schválené SCLLD
- 2. Podopatření SCLLD pracovník MAS vyplní číselné označení podopatření uvedené ve schválené SCLLD
- 3. % podíl aktivit na daném pod/opatření pracovník MAS vyplní 100% v případě, že je v poli 1./2. uvedeno jen jedno pod/opatření. V případě více pod/opatření se vyplňuje podíl, jakým poměrem projekt naplňuje dané pod/opatření SCLLD.
- 4. Kontrolní součet % (musí být 100) vyplňuje se automaticky. Nutno zkontrolovat, zda je výsledek 100.
- 5. Název projektu vyplněno automaticky dle strany A

6. Číslo Fiche – vyplněno automaticky dle strany A

### **Na základě hodnocení Výběrového orgánu MAS dle preferenčních kritérií v příslušné Fichi byly žadateli přiděleny následující body**

- 7. Text název preferenčního kritéria, předvyplněno dle textu ve formuláři Fiche
- 8. Vysvětlení detailní popis preferenčního kritéria, předvyplněno dle textu ve formuláři Fiche
- 9. Odpověď pracovník MAS nastaví bodovací hladinu ve shodě s výsledkem hodnocení Výběrového orgánu MAS u daného preferenčního kritéria
- 10. Odůvodnění Výběrového orgánu MAS pracovník MAS vepíše zdůvodnění Výběrového orgánu MAS na základě jakých skutečností a podkladů bylo přiděleno dané bodové hodnocení. **V případě přidělení bodů povinné pole!**
- 11. Body bodové hodnocení se vyplní automaticky na základě výběru konkrétní bodovací hladiny

Součet bodů a Minimální počet bodů – nutno zkontrolovat, zda součet udělených bodů není nižší než minimální počet bodů stanovený jako limit pro příslušnou Fichi.

## **Členové (hodnotitelé) Výběrového orgánu MAS**

Pracovník MAS vyplní jména a příjmení všech členů Výběrového orgánu MAS, kteří hodnotili (bodovali) daný projekt. Pokud byl počet členů větší než čtyři, použijte tlačítko "Přidat člena".

# **Strana F Hodnotící indikátory**

- 1. Prioritní oblast hlavní, příp. vedlejší efekt se vyplní automaticky dle zvolené Fiche, resp. článku
- 2. Typ žadatele žadatel zvolí odpovídající možnost z roletky
- 3. Velikost podniku žadatel označí odpovídající velikost podniku - zařazení dle tabulky:

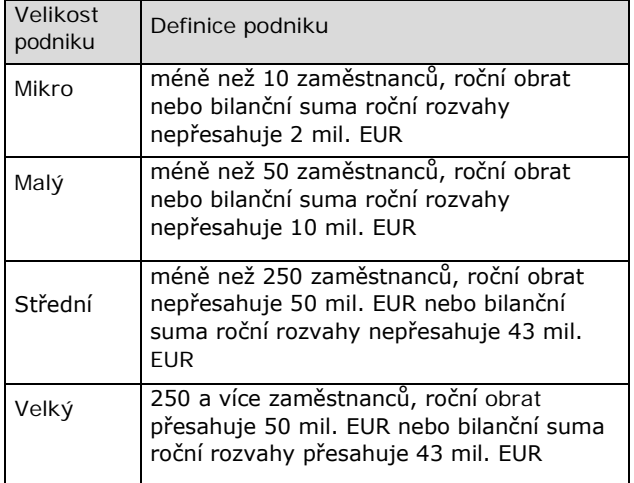

- 4. Počet zaměstnanců definice dle nařízení 651/2014 žadatel vyplní počet zaměstnanců včetně počtu zaměstnanců partnerských a propojených podniků; obec nevyplňuje
- 5. Katastrální území, kde se nachází sídlo podniku žadatel uvede katastrální území, ve kterém se nachází sídlo svého podniku
- 6. Oblast intervence (podle sídla podniku) žadatel označí, ve kterém typu oblasti s přírodním znevýhodněním se nachází sídlopodniku (dle Nařízení vlády č. 72/2015 Sb., Příloha 1)
- 7. Datum vzniku právnické osoby vyplňuje pouze žadatel právnická osoba, výběr z kalendáře
- 8. Účetní období od, do žadatel právnická osoba vyplní počáteční a koncové datum účetního období; obec nevyplňuje
- 9. Bilanční suma roční rozvahy pro právnické osoby definice dle nařízení 651/2014 - včetně údajů za partnerské a propojené podniky; dle kurzu ECB k datu účetní závěrky, příp. k poslednímu pracovnímu dni předcházejícímu tomuto datu, pokud datum účetní uzávěrky připadá na sobotu, neděli nebo svátek; obec nevyplňuje
- 10. Roční obrat pro právnické osoby definice dle nařízení 651/2014 - včetně údajů za partnerské a propojené podniky; dle kurzu ECB k datu účetní závěrky, příp. k poslednímu pracovnímu dni předcházejícímu tomuto datu, pokud datum účetní uzávěrky připadá na sobotu, neděli nebo svátek; obec nevyplňuje
- 11. Pohlaví vyplňuje pouze fyzická osoba, žadatel označí odpovídající odpověď
- 12. Věk vyplňuje pouze fyzická osoba, žadatel uvede aktuální věk
- 13. Předpokládaný počet nově vytvořených pracovních míst – vyplněno automaticky. Údaj se natahuje z pole č. 7 "Počet pracovních míst" ze strany B1.
- 14. Cílová skupina projektu žadatel vybere jednu z možností, tzn. skupinu, na kterou má projekt dopad
- 15. Režim veřejné podpory vyplněno automaticky dle zvoleného článku (Fiche), příp. výběru režimu podpory

### **Monitorovací indikátory stanovené MAS**

- 24. Monitorovací indikátor název indikátoru dle nastavení MAS ve Fichi. Zobrazí se pouze nepovinné indikátory, které MAS vyplní navíc oproti povinným. V případě, že MAS nepovinné indikátory nemá, zůstává tabulka prázdná.
- 25. Měrná jednotka dle nastavení MAS ve Fichi
- 26. Počet žadatel vyplní hodnotu dle plánovaného výsledku svého projektu

# **Strana G Čestná prohlášení**

Text relevantního čestného prohlášení se vygeneruje automaticky dle Fiche/článku, příp. zvolených možností na specifických stranách. Pokud je v textu čestného prohlášení pole s roletkovým výběrem, žadatel vybere odpovídající možnost a vyplní pole, která se popř. následně vygenerují.

## **Strana H Záznamový list**

- 1. Název projektu vyplněno automaticky ze strany A
- 2. Název MAS vyplněno automaticky ze strany A

#### **Údaje o žadateli**

- 3. Název pro právnické osoby vyplněno automaticky ze strany A
- 4. Titul před pro fyzické osoby vyplněno automaticky ze strany A
- 5. Jméno pro fyzické osoby vyplněno automaticky ze strany A
- 6. Příjmení pro fyzické osoby vyplněno automaticky ze strany A
- 7. Titul za pro fyzické osoby vyplněno automaticky ze strany A

## **Záznamový list – záznam o dokumentech a úkonech**

- 8. Dokument/úkon vyplňuje MAS zaznamenává jednotlivé úkony, které se týkají dané Žádosti o dotaci.
- 9. Datum vyplňuje MAS data administrativních kroků
- 10. Příjmení vyplňuje MAS příjmení pracovníka MAS, který provádí jednotlivé úkony/vydává a podepisuje dokumenty týkající se dané Žádosti o dotaci